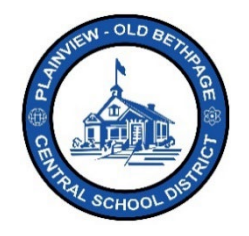

# **ParentSquare** 快速参考指南 **|** 直接消息 家长和监护人访问

### 直接消息

直接消息用于一对一或最多只有几个人的小团体沟通。例如,您想与孩子的老师直接沟通,或者反之 亦然。不建议用于大型团体通信。发帖选项适合用于任何较大的群体通信。您只能查看帖子。您可以创 建条直接消息。

#### 直接消息的特点

- 用于简单的信息传递。把它们想成是短信。
- 它们非常适合于发送快速信息。
- 您可以附加图片、文件,甚至用手机上的摄像头扫描文件。
- 您可以发起信息,并就发给您的信息进行回复。
- 您可以创建私人信息,并将一个私信流发送给 2 个以上的接收者。

#### 如何为一名用户或用户组创建直接消息

- 1. 如果还没有选择的话,请选择您孩子所在的教学楼。
- 2. 从左侧导航栏选择消息。您可能会注意到,以前的信息可能会显示在屏幕上。
- 3. 点击新消息。
- 4. 从快速选择收件人页面选择您的收件人,或在 收件人栏输入收件人姓名。2
- 5. 输入您的消息。3
- 6. 如果需要,请点击回形针图标附上文件。
- 7. 点击发送。

注意:如果您选择了两个收件人,您将会看到作为私人消息或群组消息发送的选项。

Recipients You can add up to 50 recipients by typing their name \* Megan Brady | \* Joan Deignan . Private Message A separate conversation will be created for each participant, like BCC. Each participant will only see messages from you. ○ Group Message There will be one conversation for all participants. like CC. Each participant will see messages from everybody else.

**Messages** 

No messages

Start a conversation or send a direct message to one or more

New Message

私人消息:是两个或多个收件人之间的单独对话。将为每个用户创建单独的对话。任何消息的回复将 只有您会看到,其他收件人不会看到。这就像电子邮件客户端中使用的 BCC(盲文抄送)。 群组消息:所有收件人之间的对话。每个收件人将看到组内的所有回复。

## 新消息示例:

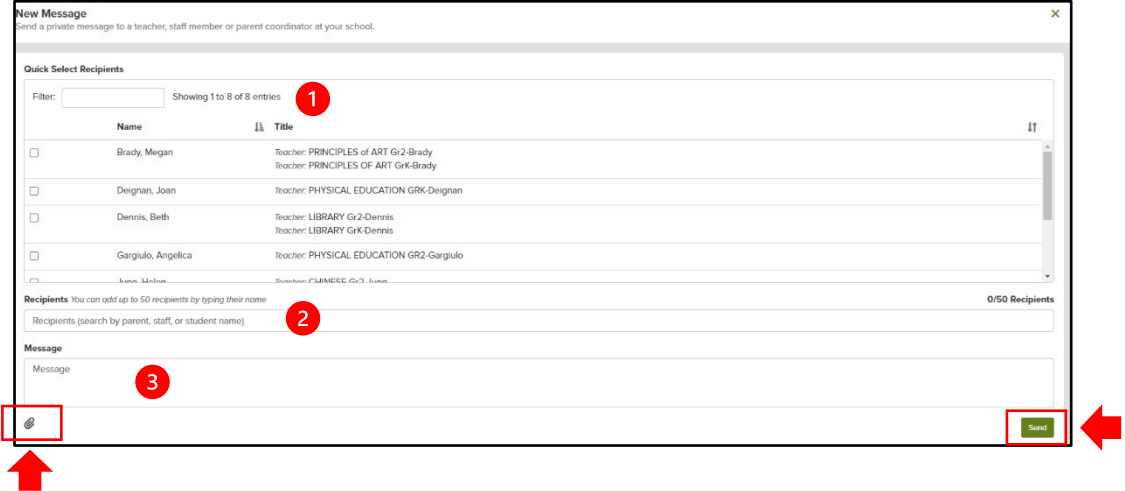

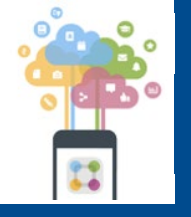

\*\*\*\*

可随时与技术办公室联系,电话是 516.434.3090,或登录 [http://tickets.pobschools.org/](http://tickets.pobschools.org/%E6%8F%90%E4%BA%A4%E6%9C%8D%E5%8A%A1%E5%8F%B0%E6%B1%82%E5%8A%A9%E5%8D%95%E3%80%82%E6%AD%A4%E5%A4%96)提交服务台求助单。此外, ParentSquare 中, 点击位于右上方的"?"问号, 以获得供应商的额外培训信息。